$\sqrt{\frac{1}{\sqrt{1-\frac{1}{\sqrt{1-\frac$ mini'app'les<br>newsletter

the minnesota apple computer users' group, inc.

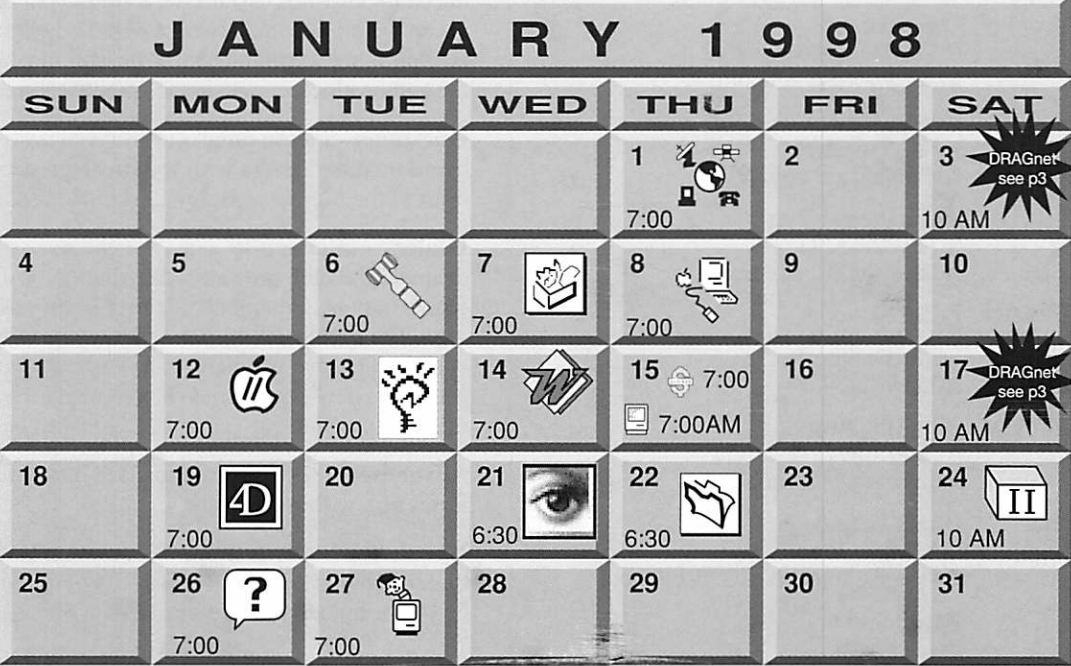

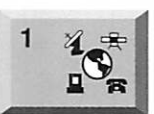

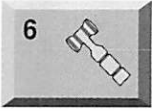

7  $\overline{\phantom{0}}$ 

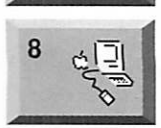

Telecommunications SIG Epiphany Lutheran Church 1414 E 48th Street South "FirstClass Revisited" Bert Persson, 861-9578

DRAGnet 840 12th Avenue NE "Help test/sort equipment (Mac/Apple II)" Tom Gates, 789-6981

Board of Directors mini'app'les members welcome. Seward School, 2318 29th Ave. S., Minneapolis Eric Jacobson, 603-9111

ClarisWorks SIG Southdale Library 7001 York Avenue S, Edina John Hunkins, Jr., 457-8949

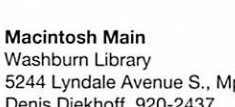

5244 Lyndale Avenue S., Mpls Denis Diekhoff, 920-2437

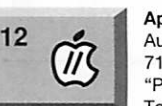

Apple ll/GS Main Augsburg Park Library, 7100 Nicollet Ave., Richfield "Page Layout" Tom Gates, 789-6981

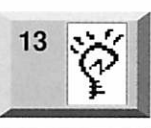

 $14$ 

15

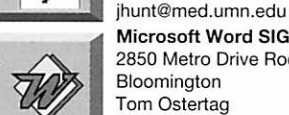

Microsoft Word SIG 2850 Metro Drive Room 124 Bloomington Tom Ostertag

Newton/eMate SIG University Club 420 Summit Ave, St. Paul Jennifer Hunt, 623-4754

D 951-5520 E 488-9979 Macintosh Consultants SIG

Box Suite Louisiana Ave & Cedar Lake Rd St. Louis Park Bob Demeules, 559-1124

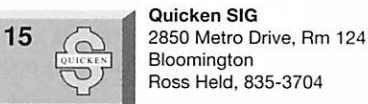

 $\, =\,$ 

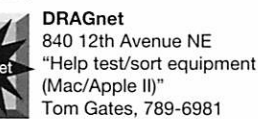

Tom Gates, 789-6981 Fourth Dimension SIG Ceridian/Health Partners 8100 34th Ave. S., Bloomington

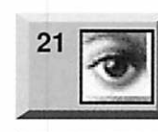

 $\overline{v}$ 

22

 $\sqrt[24]{\text{II}}$ 

Photoshop Adobe

3900 Northwoods Drive See page 8 for details! Denis Diekhoff, 920-2437

Filemaker Pro SIG Partners 1410 Energy Park Drive #5

St Paul Steve Wilmes, 458-1513

Apple II Novice SIG St. Charles School 2727 Stinson Blvd., Mpls "Telcommunications" Tom Gates, 789-6981

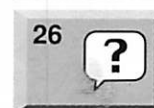

Macintosh Novice SIG Merriam Park Library 1831 Marshall Avenue, St. Paul Tom Lufkin, 698-6523

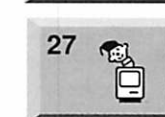

Mac Programmers SIG Van Cleve Park Building 901 15th Avenue SE. Mpls Gervaise Kimm, 379-1836

 $^{19}$   $\boxed{D}$ Bob Demeules, 559-1124

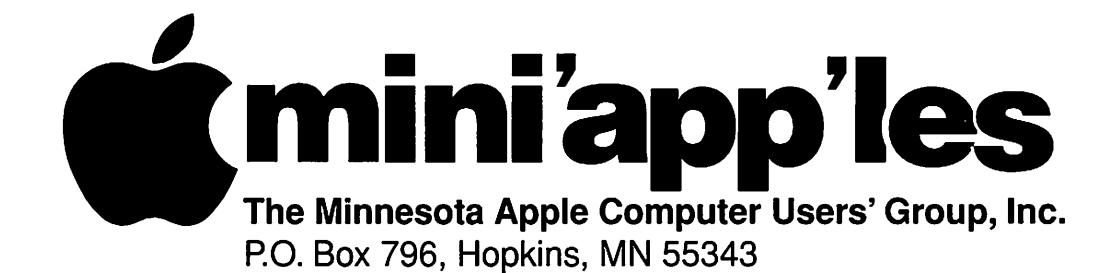

#### Board of Directors:

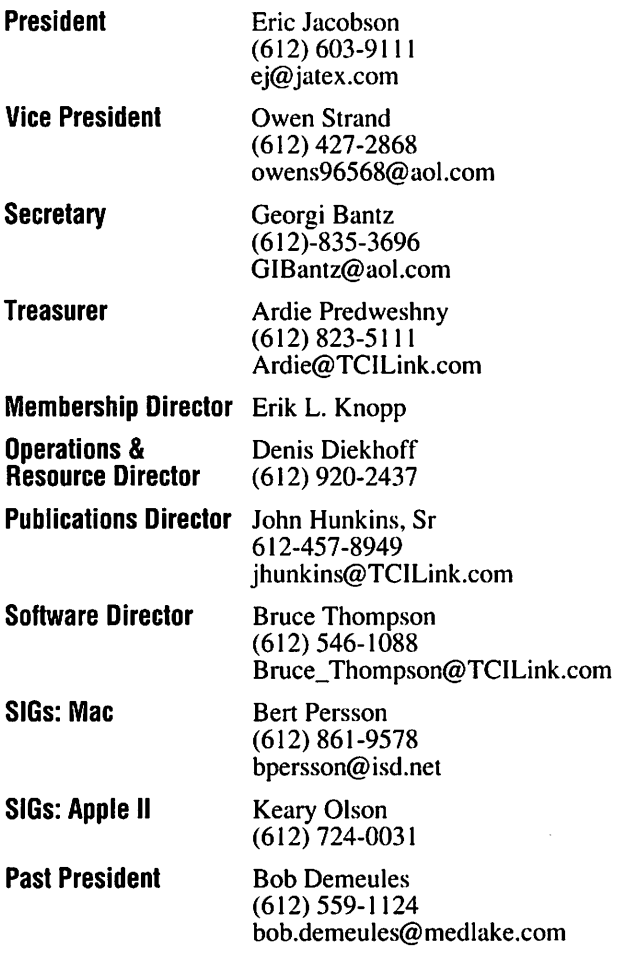

Introduction - This is the Newsletter of mini'app'les, the Minnesota Apple Computer Users' Group, Inc., a Minnesota non-profit club. The whole newsletter is copyrighted © by mini'app'les. Articles may be repro duced in other non-profit User Groups' publications except where specifically copyrighted by the author. (Permission to reproduce these articles must be given by the author.) Please include the source when reprinting.

Questions - Please direct questions to an appropriate board member. Users with technical questions should refer to the Members Helping Members section.

Dealers - mini'app'les does not endorse specific dealers. The club promotes distribution of information which may help members identify best buys and ser vice. The club itself does not participate in bulk pur chases of media, software, hardware and publications. Members may organize such activities on behalf of other members.

Advertisers - For information, see Newsletter Ad Rates box within this issue.

Newsletter Contributions - Please send contributions directly to our Post Office, Box 796, Hopkins, MN 55343 or upload them to our BBS at 824-4394.

Deadline for material for the next newsletter is the 1st of the month. An article will be printed when space permits and, if in the opinion of the Newsletter Editor or Manager, it constitutes material suitable for publication.

Editor/Publisher: Tom Ostertag 488-9979

Newsletter Layout: John Hunkins

mini'app'les BBS -824-4394, 24 hrs. Settings: 8-1-0. Call in with FirstClass® Client software or any textbased terminal program.

mini'app'les Voice Mail - 229-6952

mini'app'les WWW site: http://www.miniapples.org

Printed by Stout Typographical Society

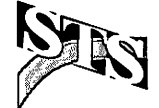

The mini'app'les Newsletter is an independent publication not affiliated, sponsored, or sanctioned by Apple Computer, Inc. or any other computer manufacturer. The opinions, statements, positions, and views herein are those of the author(s) or editor and are not intended to represent the opinions, statements, positions, or views of Apple Computer Inc., or any other computer manufacturer. Instead of placing a trademark symbol at every occurrence of a trade-marked name, we state that we are using the names only in an editorial manner, to the benefit of the trademark owner, with no intention of infringement of the trademark.

### FOR RENT: BRILLIANT **PRESENTATIONS**

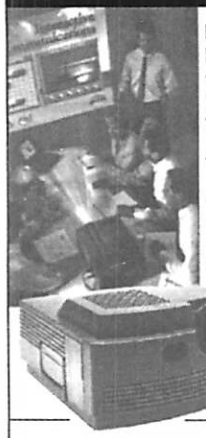

Proxima On CallsM Rental Program. For the Multimedia Projector You Need. When You Need It. • Local service and support Fast delivery • PC and Macintosh compatibility

A variety of projectors and panels to choose from • Expert advice

on selecting equipment 'Rental credit program

#### For more Information reqarding:

Computer Projection Systems— LCO, Data or Video Projectors Complete Conference and Training Rooms Printers • Labeling • Signage Systems All A/V Equipment—Sales • Service • Rentals

PLEASE CALL

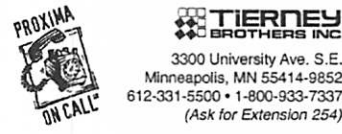

♦♦♦SSTiERnEy >- BROTHERS INC 3300 University Ave. S.E. Minneapolis, MN 55414-9852<br>612-331-5500 • 1-800-933-7337

### CHANGE OF ADDRESS

Moving? Going to be away from home and leaving a for warding address with the Post Office? Please send us a Change of Address when you are informing others. By using a moment of your time and a few cents to drop us a card, you save the club some money and you get your newsletter delivered promptly to your new address. If you don't inform us, the Post Office puts your newsletter in the trash (they don't forward third class mail) and charges the club for informing us of your new address. Change of Address should be sent to the club's mailing address: mini'app'les, Attn: Membership Director, Box 796, Hopkins, MN 55343.

#### Table of Contents

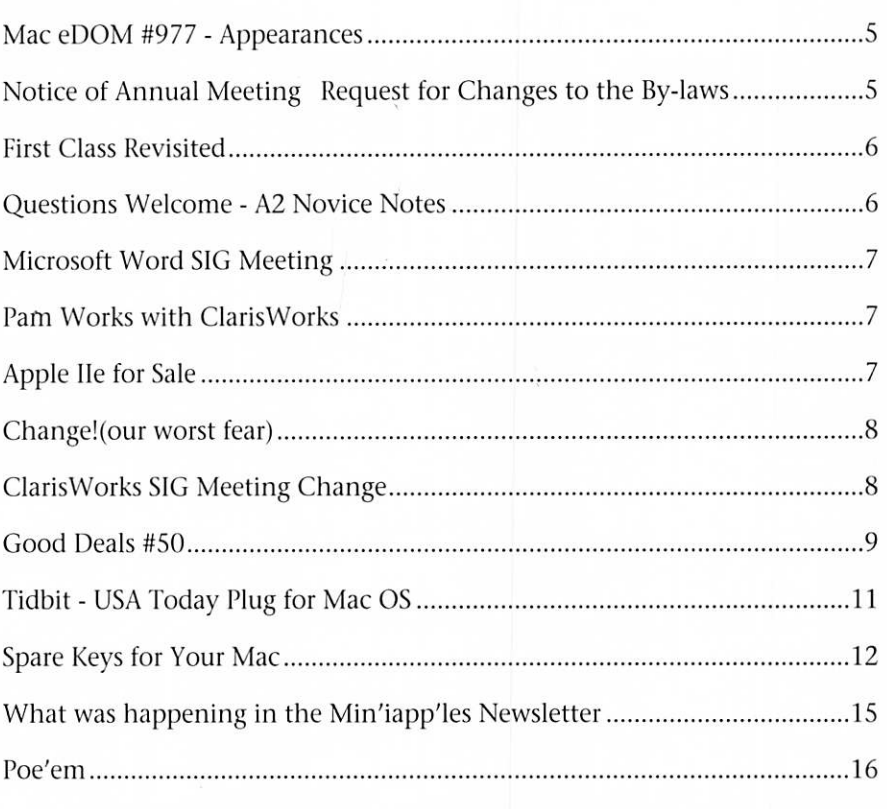

### Volunteer Opportunities

**Computer Testing**<br>Come join mini'app'les mem-<br>Help Test Apple II equipment bers for some excellent volunteer DragNet<br>opportunities. This is your chance 840 12th Ave NE, Minneapolis opportunities. This is your chance 840 12th Ave NE, M<br>to show us your computer knowl-<br>January 3rd & 17th to show us your computer knowl-<br>
edge and to help others along the Contact: Tom Gates, 789-6981 edge and to help others along the way.

### Cactus Software & Communications, Inc.

"Sharp and to the point"

#### Documentation Services for:

Mechanical Systems 612/757-6916

Computer Software **Example 1** Technical Manuals Training Courses Fax 757-4515

# **Members<br>Helping** Members

Need Help? Have a question the manual doesn't answer? Members Helping Members is a group of volunteers who have generously agreed to help. They are just a phone call (or e-mail) away. Please call only during appropriate times, if you are a Member, and own the software in question.

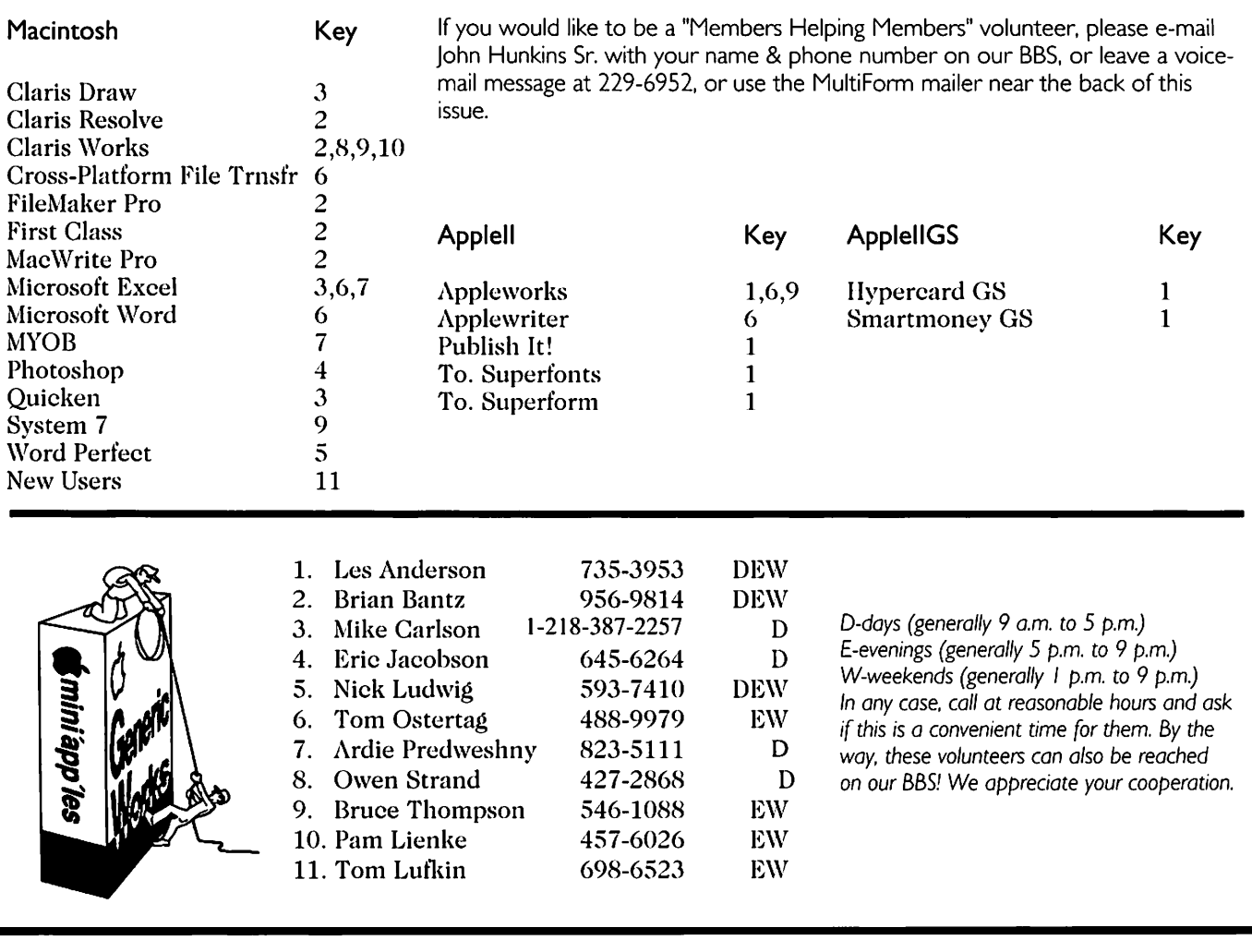

### Newsletter Ad Rates

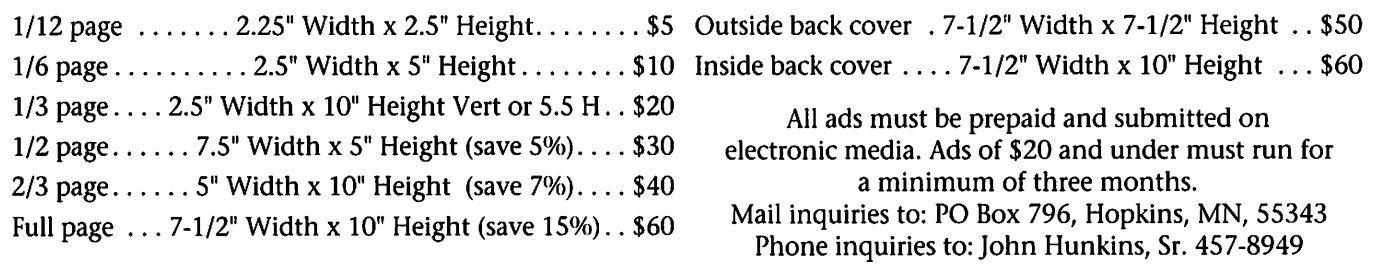

/^tk

/^ij\

### Mac eDOM #977 - Appearances

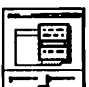

Copyright © 1997 Mini'app'les Submitted by Bruce Thompson

#### Custom Menus 1.03

You can jazz up your menu bars, create your own menu bar items, cre ate floating menu bars or bring up a menu with a key command using this inexpensive, versatile control panel.<br>Say you're sick and tired of the

black Chicago font on a white menu bar: a look the Mac and Mac applica tions have been wearing since the early 80s. Just open this control panel and pick your favorite font and colors for the commands and the background, and you have a brand new look to match your favorite desktop pattern or current project. On a more serious note, Custom

Menus also lets you put menu bars at your fingertips, literally. You can choose a key command that will pop up a hierarchical menu of all the menu bar items for the active appli cation in the foreground. You can also tear off a menu item and all its commands into a floating window, so you can move your mouse to the commands you need more easily. And if that isnOt enough customization for your tastes, you can also add a menu bar item, or several, to the Finder's menu bar, and put any of the Finder's commands in it.

Both the customized look, pop up menus and ability to tear off

menus work in any application, including the popular applications that have special menu handling code, like Microsoft Word. We were only able to create our own menu bar items in the Finder, however. Creating the special menu bar items can be tricky, because you have to pick an empty spot on the menu bar and, while holding the mouse but ton down, move very slowly to desk top until you see the cursor change to a menu bar icon. Some other fea tures can be tricky as well. For instance, to tear off a menu, you have to hold your cursor at once cor ner of the opened menu. However, by default, Custom Menus gives you visual feedback to guide you.

### Kaleidoscope 1.7.3

Kaleidoscope is the latest<br>effort from Greg Landweber and friends (friends = Edward Voas and Fred Bass), the author(s) of Aaron, BeView, and Greg's Buttons. This new product duplicates all of the capabilities of Aaron and BeView, and most of the ones from Greg's Buttons, while also adding several new features.

In addition to Aaron's Espi Sans System font replacement, Kaleidoscope offers Tecton, Veritas, and BeBox. It also offers eight accent colors for use with the grey Aaron interface, and a choice of window background colors. Other customiz ing options include turning

### Notice of Annual Meeting Request for Changes to the By-laws

The 1998 Annual Meeting of the Minnesota Apple Computer Users' Group (mini'app'les) will be held Saturday, February 7,1998, beginning at 11am, at the Raddisson South Hotel, Bloomington. Please mark your calendars; details will be published in the January Newsletter.

Any changes to the by-laws which you wish to be considered at that meeting should be submitted in writing to the Board of Directors as soon as possible.

WindowShade sound on and off, using fast or slow spinning zooms or none at all, and setting any font and font size for your System.<br>Perhaps the most powerful fea-

ture of Kaleidoscope is its expandability. A Read Me document clearly describes how to use ResEdit to cre ate new color schemes. The number of new and creative interface options is limited only by your imagination, as well as the collective imagination of the hundreds of creative Kaleidoscope users who have already designed their own schemes. Version 1.0.x schemes will not work with this version of Kaleidoscope, but this archive includes a scheme updater to make them compatible with the cur rent version.

Kaleidoscope takes three already excellent products and gives them even more abilities and customizing options. Anyone who likes Aaron, or Greg's Buttons, or BeView, or who just wants to give that same old Mac interface a makeover should definite ly try looking at their Mac through<br>Kaleidoscope eyes.

Owners of Aaron, BeView, or Greg's Buttons can register Kaleidoscope for a discounted rate of \$10.

Version 1.7.3 is much more com patible with OS 8, adds the ten addi tional Mac OS 8 accent colors, can change the Extension Manager's check boxes, improves appearance on black and white screens, and much more.

#### SimpleText Color Menu 3.2

SimpleText Color Menu is a cool drag-and-drop utili

ty that adds an enhanced color menu and a goodies menu to Apple's SimpleText text editor (version 1.1 or later). This program goes beyond color enhancement, bringing find and replace functions, extended edit ing keys, window switching, a word count option, and the ability to set page margins. Version 3.2 adds a new Sort Selected Lines command that alphabetically sorts the current

selection.

In the "Options" submenu, you can choose to open "un-editable" text files as editable, define print margins, and select a "Large Text Handler". The last is important, because Simpletext still has a 32k file limit.

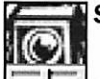

#### Snapz Pro 1.01

Snapz Pro improves on Ambrosia Software's original screen capture utility, Snapz, by adding a wealth of selection capabili

ties. This extraordinary tool can do just about anything you'd want to

### First Class Revisited

By Bert H. Persson

Many of our members are not taking advantage of the vast knowl edge and help that is offered through or BBS or Bulletin Board System. Some people and especially new members may feel it is intimidating to set up a communications protocol

### Questions Welcome - A2 Novice Notes

by Harry Lienke

If you have questions about your Apple II computer, bring them to the Apple II Novice meeting. If you have questions about your Apple II peripheral equipment, bring them to the Apple II Novice meeting. If you have questions about your Apple II software, bring them to the Apple II Novice meeting. If you would like to do more with your Apple II but don't know how to get the Apple II to cooperate with you, bring your ques tions to the Apple II Novice meeting. You should also bring your Apple II.

The Apple II Novice meeting nor mally has no agenda. The meeting is wide open to questions of all kinds. The experts have nothing to do and can't learn anything if you don't bring your questions and learn, too. If your hardware doesn't work, bring to the meeting and see if the experts can help you fix it. If your software leaves you high and dry, bring it to the meeting and see it the experts

with a screen shot. It can, with a simple click, grab a monitor, a menu, a window, or give users a cursor to grab whatever they want. It offers cropping, scaling, and dithering all while being able to save in a variety of color palettes and file types. It'll even dump an image onto the clip board or printer for you.

The original Snapz gave users the ability to capture anything, anytime. Snapz Pro can almost make the same claim, with two omissions: your Mac's startup screen and games and other applications that force the Finder to quit (since the Finder is required for operation). But these are

for accessing our BBS. To alleviate this, we are more than happy to walk anyone through setting up their computer for accessing our BBS. Therefore we kick off the new year by giving a hands on demonstration on how to get connected. Remember, using our BBS is part of

are as expert as they might like to think they are.

The featured system at the November Apple II Novice meeting was a Woz Edition Apple IIGS that accompanied its original owner. The owner had picked up a 20 megabyte Apple hard drive and a SCSI con troller many moons ago but had not yet made use of them. The owner was using AppleWorks for many tasks but had not been able to figure out how to use it from the hard disk. We put a table next to the wall near an electrical outlet; cabled the moni tor, floppy drives, and hard drive to the GS; and turned the system on.

After the GS booted up, we con figured its control panel to boot from the hard drive. The owner of the GS expressed some reservations about using the graphical user inter face (GUI, pronounced gooey) but after a demonstration of how easy it is to create a new folder for AppleWorks data files and copy data

minor faults and will almost never be missed... except for capturing that last battle against the Death Star in X-Wing. The manual suggests keep ing the original Snapz around for those rare, if necessary, times Pro fails to come through. Hopefully future versions will fix these prob lems.

Overall Snapz Pro is a dream come true for anyone who needs to use art right off their desktop, and It saves a number of steps in the old command-shift-three process.

the membership and does not require an Internet Service Provider.

Telecommunications SIG Thursday 7 pm (1/1/98) Epiphany Lutheran Church 1414 E 48th Street South

files from a floppy disk to the hard drive, I think we have a new GUI user.

Once the GS was running from the hard drive, the GSer was able to access files using the Add File and Change Current Disk menus, modify those files, and save them back to the hard drive. Utilizing a hard drive certainly makes AppleWorks (and other software, too) much easier to use.

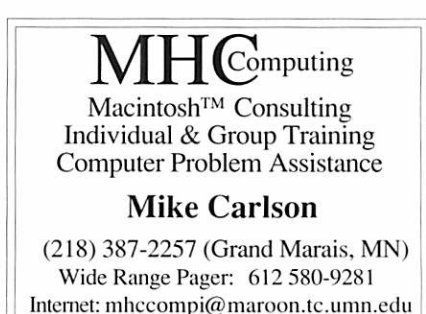

Claris" Solutions Alliance Member

Some software that accompanied the GS to the meeting wouldn't run. We discovered the problems were caused by two hardware deficiencies. The GS was a ROM 0 machine so it didn't have the right stuff to run newer software. We provided the name and phone number of a source of parts to upgrade the ROM and video interface hardware (Alltech Electronics, 619-724-2404, ask for Tony Diaz if the person who answers

the phone doesn't speak Apple II). The GS had a memory expansion card but the card was sparsely popu lated. Our man at DRAGnet (Greg Buchner) volunteered to see if he could find some memory parts to<br>fully populate the card.

Most months the Apple II Novice meeting is held on the third Tuesday of the month at the Roseville branch of the Ramsey County Library (2180 Hamline Ave N). There are times

when conflicts or special topics cause the meeting day or location to change, so check the mini'app'les newsletter or the mini'app'les voice mail (229-6952) to make sure you don't make a trip in vain.

See you at the next meeting. Come to ask questions so we all can learn. Bring your hardware and/or software so we all can understand the questions and the answers!

### Microsoft Word SIG Meeting

#### by Thomas Ostertag

Curt Trout had the computer up and running when I arrived and was trying to get Word 97 to add table functions to the shortcut menus... an easy process in Word 6.0 on both platforms. We played with it for a while and then decided to start the meeting. We had introductions and then announcements. After that we opened the meeting up to questions and answers.

The major question was on addressing individual and multiple labels using Word 6.0. Curt showed at least two ways, one to cut and paste the address and the other was to construct a database using a table. We also tried to automate the process using a macro.

There was a second question. about the ability to alter the stan dard dictionary. When asked why, Bruce Thompson who works for the Hennepin County Public Works Department said he wanted to remove the word "pubic" because of several documents that have escaped from their department. The sugges tion was made to include pubic in the autospellcheck feature.

We also talked about naming PC hard drives and the advantages for doing so. One advantage was to be able to more accurately locate saved files and the other was a check on inadvertently formatting the hard drive.

Had a good discussion and some directions for the December meeting.

### Check out our ad rates...

we welcome your advertisment!

### Pam Works with ClarisWorks

#### Submitted by Pam Lienke

After placing all your data into the cells of a spreadsheet, you may decide to tailor the size of the spreadsheet by defining the number of columns and rows using Document... under the Format menu. Sometimes ClarisWorks seems to work against you and tells you your spreadsheet must include a certain range: a range larger than the area occupied by your information. What is ClarisWorks thinking? ClarisWorks sees information in a cell outside the region you have speci fied. You have inadvertently placed a space or some other invisible, unwanted information in a cell. To clear the information from those cells, place the pointer in the heading of the first unwanted row or col umn and drag to select the extra columns or rows. Then select Clear from the Edit menu. You can now define your spreadsheet's size using Document... under the Format menu.

### Apple He for Sale

By Harry Lienke

For sale: enhanced Apple //e computer, TransWarp accelerator, disk controller with 5.25" DuoDisk, Universal Disk Controller with two 3.5" drives (Apple and AE), 10 meg Sider hard drive with con troller, 1 meg memory expan sion card, mouse, serial card with clock, monochrome mon itor, color monitor. Includes Prosel 8, Publish It 4, New PrintShop, and MouseWrite software. \$225. Harry Lienke on the mini'app'les BBS, hlienke@delphi.com, or (612) 457-6026.

# Change! (our worst fear)

#### by Denis Diekhoff

Since our Mac Main ringmaster and auctioneer, Mike Carlson, has become a night school instructor on Thursdays, some of us have been tak ing turns hosting the monthly meet ing. I have agreed to take over the Mac Main full time because John Hunkins Jr has agreed to take over the ClarisWorks meeting. The Mac Main meetings will be held at 6:30 PM at the Washburn Library on the second Thursday of each month, unless the room is unavailable, in which case the alternate location will be posted in the NL. The ClarisWorks meetings will now meet at 7:00 PM at the Southdale Library, unless forced to meet elsewhere by

# ClarisWorks SIG Meeting Change

#### by John Hunkins, Jr.

I would like to take this opportu nity to make a few announcements! First off allow me introduce myself, my name is John Hunkins, Jr. and I will be the new ClarisWorks Special Interest Group (SIG) leader. This change is being made to allow Denis Diekhoff to run the Main Macintosh SIG. I'd like to thank him for all of his hard work in making the ClarisWorks SIG the success it is. It is my hope that this meeting will con tinue to go just as smoothly.

I will however need to make one small change. The ClarisWorks SIG will change its start time from 6:30 PM, our traditional meeting time, to 7:00 PM. This change is necessary since I can not reliably be at our meeting location before 6:30. I know some will enjoy this change while others may miss that extra half an hour. I apologize in advance for this change.

I still plan to hold the meeting at the same location every month, which is the Southdale Library. Notices will be made when this loca tion is unavailable.

We have a lot of members who consistently show every month, and some Library activities, in which case advance notice will be given in the NL also.

#### Now the big news/change.

Doug Olson, of Adobe, sufficient ly enjoyed his contact with the Club during his November Mac Main Meeting, that he and Doug Meisner have offered to host a meeting at the new Adobe offices each month. Since the DI meetings have alternat ed with the Photoshop meetings, and ended up doing some pretty weird things non-Photoshop, we've decided to hold a monthly crossplatform Photoshop meeting at 6:30 on the third Wednesday of each month. Our first meeting will begin

January 21, 1998. These meetings will be held at Adobe's offices at 3900 Northwoods Dr, located in the southwest quad rant of the intersection of Lexington and 1-694. From 694 you take Lexington south to the first right, and head west to the first right, and head North. Adobe's name will be on the building directly in front of you. Use the main entrance and fol low posted directions to our meeting room. Please share this information with all your friends and acquain tances to insure a good turnout, and help justify Adobe's generosity. These meetings are free, and open to the public.

from that group we have a lot of experience. I invite all of our mem bers to drop in for our meetings and to tell others about the ClarisWorks SIG.

Besides if you show up for the meeting you can join us for the Pie SIG... that's where we meet for pie and coffee after the meeting! We have found a new meeting place for the Pie SIG at Byerlys. Byerlys has an indoor eating area for their Le Ann Chin, and Deli customers that is very

nice. We can buy whatever we choose from the coffee shop, deli, yogurt bar, or grocery store, and eat it together in the dining area. Please come and join us after the meeting.

ClarisWorks SIG Wednesday January 7,1998; 7 PM Southdale Library 7001 York Avenue S, Edina

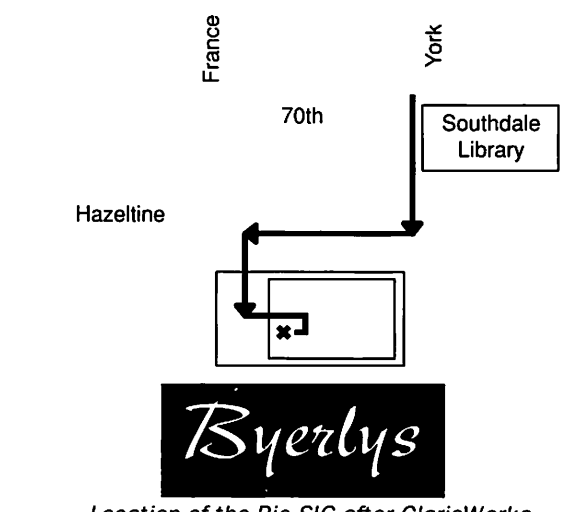

Location of the Pie SIG after ClarisWorks

### Good Deals #50

by Ken Slingsby

This is another installment in a series of articles which list press releases. All articles included here were posted on either Apple's web site or via the User Group Connection. These are roughly the same sources as prior articles in this series.

The PRESS RELEASES are to make you aware of the new products. You may have to hunt to find a dealer that supports the product. The Good Deals are special offers that may be in limited supply. Many are limited time

offers.<br>Mini'app'les makes no claim as to the usefulness or quality of the products offered herein. The User Group does not endorse the products and is not supporting the products. The following is not paid advertisement. There may be other products mentioned on our BBS or other services not appearing here. If so, that is an omission, not a refusal of the product. As in all purchases, buyer beware!

Products and names mentioned in this document are trademarks of the respective companies. All Rights Reserved. Apple-Authorized User Groups may redistribute this information to their members (or use it to recruit them) at meetings, in newsletters, by fax, or bulletin board systems.

### PRESS RELEASES

#### BLaCKSMITH

CUPERTINO, California—Nov. 25,1997—Apple Computer, Inc. and BLaCKSMITH, Inc., an object-orient ed software development and ser vices company, have joined together to deliver training programs on Apple's market-leading web develop ment platform, WebObjects. Geared for corporate programmers and ana lysts, the WebObjects programming course is designed to make it easier for attendees to create dynamic web applications. The first five-day ses sion is scheduled to be held Jan. 26- 30, 1998 at BLaCKSMITH's training facilities in McLean, Va.

As a certified training partner for WebObjects, BLaCKSMITH has exclusive training rights in the Washington, D.C. area and the opportunity to conduct private class es in North America. Individuals can sign up for BLaCKSMITH's next WebObjects course, Introduction to WebObjects, by calling 1-888-BLK-SMTH or via email at: http://www. classes@blacksmith.com.

The cost for the five-day session is U.S. \$1,875.

#### QuickTime VR Authoring Studio

CUPERTINO, California—Nov. 6, 1997—Apple Computer, Inc. today

announced the availability of QuickTime VR Authoring Studio, a new professional software applica tion that allows web designers and multimedia authors to quickly and easily create professional quality QuickTime VR (Virtual Reality) panoramas and objects. Apple believes that with QuickTime VR Authoring Studio, QuickTime VR adoption will increase on both the Internet and CD-ROM.

QuickTime VR Authoring Studio incorporates professional features like project manager, scene maker and object maker which are intend ed to simplify the production process of a QuickTime VR panora ma movie. Unlike other VR author ing tools, QuickTime VR Authoring Studio helps create multi-node QuickTime movies containing objects and panoramas.

#### Availability and Pricing

QuickTime VR Authoring Studio is available in the U.S. and Canada through retail and mail-order suppli ers offering the Apple software prod uct lines. The estimated retail price of QuickTime VR Authoring Studio in the U.S. is \$395. QuickTime VR Authoring Suite 2.0 customers can upgrade to the new version for \$199 in the U.S. by calling the Apple Order Center at 800-293-6617, and providing proof of ownership. For

more information, in the U.S. call 1- 800-293-6617; in Canada, call 1-800- 361-6075 for additional information.

#### Rhapsody Support

CUPERTINO, California—Nov. 19, 1997—At its European Developer Forum (EDF), Apple Computer, Inc. today announced it is extending the capabilities of its recently introduced Rhapsody Developer Release for Power Macintosh by providing developers with the Mac OS compat ibility environment, code-named "Blue Box". Rhapsody is the codename for Apple's next-generation operating system. The Blue Box is a version of the Mac OS running under Rhapsody in native mode, providing excellent speed and responsiveness. The availability of the Blue Box enhances software developer investments in the Mac OS by allowing existing Mac OS applications to work with Rhapsody for Power Macintosh.

### GOOD DEALS

#### UGC November Mailing Summary

Changes have taken place at UGC the last couple of months. If you subscribe to our Mac leader listserv, you would have received Ray Kaupp's note stating that he is leaving UGC and that Apple has decided to support User Groups internally again. It's a good thing that Apple hired a UG Program Manager and I feel Brighid Brady de-Lambert has done a superb job since she's joined Apple. I am in constant contact with Brighid and UGC will continue to work with Apple on a as needed basis.

As many of you know, from 1985 through 1993 UGC mananged Apple's UG program internally and was spun out in 1993 to continue managing their Program externally. With Apple's business decision to manage the Program internally again, we have had to restructure our organization. We will continue to provide services to the UG and PA community as we have in the past, but you will find some changes in those services. For example, we will start sending our QuickConnect newsletters electronically (pdf for mat) on a bi-monthly basis versus the paper form. This will make it eas ier for you to forward information to your other leaders and/or members as well as reprint the articles in your newsletter or post it on your website, not to mention save a few trees. Therefore, I urge you and your lead ers to subscribe to our Mac leader listserv if you haven't done so. Simply send an email to mug-leaderrequest@ugconnection.com and type in subscribe in the subject area. We will continue to post these QuickConnect articles on our web

page (www.ugconnection.com). I also encourage you to promote our Mac member listserv to your members and have them subscribe. By doing this, your members will receive information on the contents of the mailings and the special deals available to them from the numer ous vendors who participate in our mailngs. All they have to do is send email to mug-memberrequest@ugconnection.com and put subscribe in the subject line.

As usual, your comments and suggestions are welcome as to how or what UGC should be focusing its energy to help the User Group and Professional Association community. Just drop me a note with your thoughts (czr@ugconnection.com). Furthermore, I welcome guest arti cles for the QuickConnect newslet ter. Don't be surprised if I call requesting you to write an article for QuickConnect on a subject matter. :-) (sideways smile)

Thanks for your continued support and it's good to be back!

Best regards, Carmela Z. Robertson; User Group Connection email: czr@ugconnection.com

NOTE: The following UMAX items are in short supply and may sell out at any time. Therefore, only one item is illustrated. Call for addi tional systems and details....

#### UMAX SuperMac C600/240 - Refurb

• 240MHz 603e Power PC processor (user upgrageable)

- 24MB RAM/2.1GB Hard Drive/8x CD-ROM Drive/IMB built-in VRAM
- 256k L2 cache & Cache Doubler ready
- 33.6 faxmodem/16-bit stereo sound with built-in speakers and microphone
- 3 PCI slots/4 drive bays
- Keyboard and mouse
- Mac system 7.5 plus 15 free soft ware titles including Claris Works, PageMill, Quicken LE, Grolier's Multimedia Enclopedia, Now Upto-date & Contact, 3D Talking Globe and more!
- 90-day UMAX Warranty
- Price \$1,099 \* 3200 points \* item #30584
- Add a 2-year On-Site Warranty for only \$119 - points 350 (#01914)

#### Super Deals

All of our warehouse deals are brand new products in original pack aging. Only thing is that quantities are severely limited and prices are good only while supplies last. These products usually go quickly. Want to know the best way to make sure you don't miss out on a deal? Join the UGS E-mail Update List. Ray's Deals are sent to the e-mail list as soon as they become available, so subscribers see them well before they ever make it into the printed catalog. (Ain't technology great!) Joining is easy. Just vist www.ugstore.com

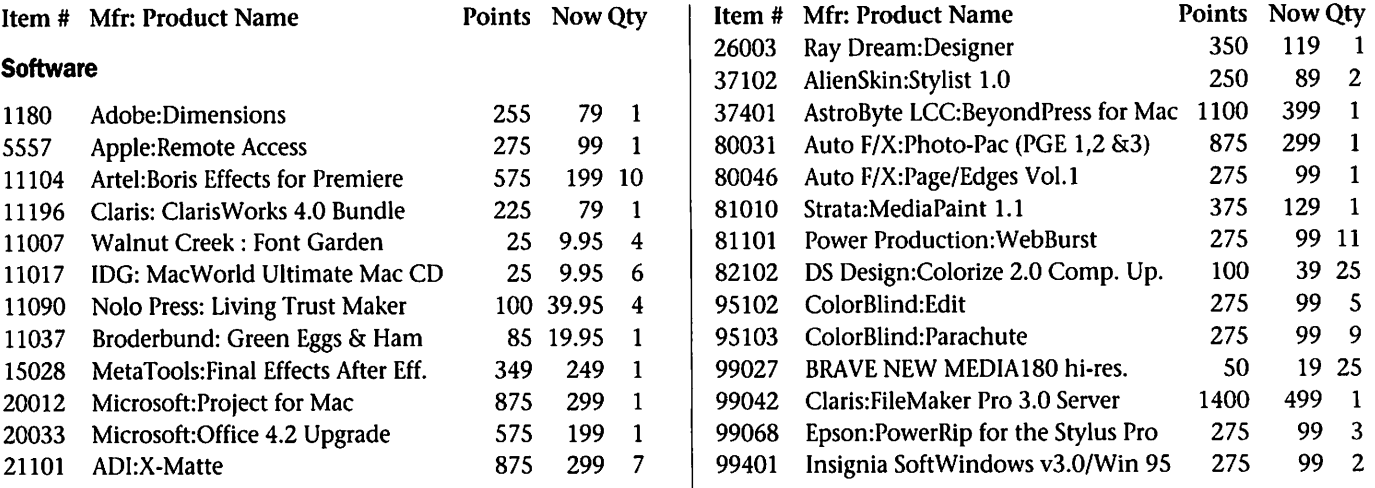

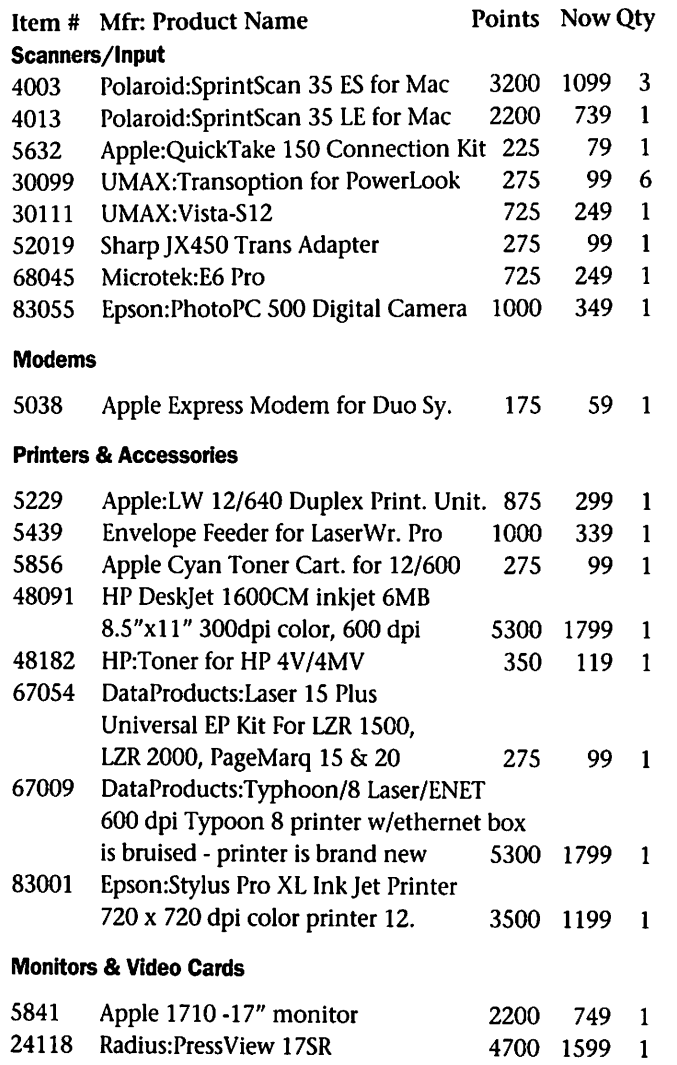

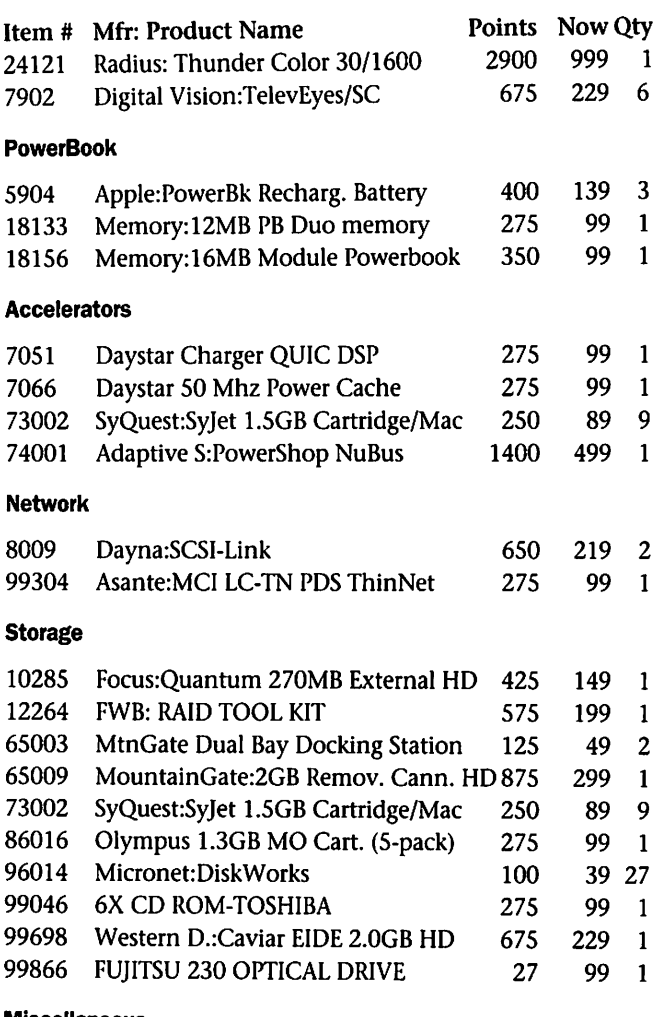

#### Miscellaneous

5087 Apple:Centris 660AV Nubus Adapter 175 59 4 To Order or for more information call 1-800-350-4842 or check out our website www.ugstore.com

### Tidbit - USA Today Plug for Mac OS

By Jim Miller & Deborah Van Kleef, <jkmiller@igc.apc.org> Submitted by David M. Peck

 $\ell^{\scriptscriptstyle\rm max}$ 

In its Tech Extra section on Wednesday, Nov. 12, 1997, (page 6D), USA Today ran an excellent piece by Elizabeth Wiese, "The com plex art of making technology sim ple." The piece quotes extensively from Ben Schneiderman, of the Human-Computer Interaction Laboratory at the University of Maryland at College Park and Charlie Kreitzberg, president of Cognetics Corp., an interface con sulting firm, among others. Microsoft software comes in for some hard knocks, but the Mac OS shines. The main text of the article

should be available at: <http://search, usatoday. com/plwebcgi/fastweb?getdoc+defautt+cyber+39 13+2+wAAA +making%26technology%2>

What is intriguing for Evangelist readers - and what should be useful for Apple PR people -, is the accom panying half page box (not included on the USA Today website), headed "Easy to use - or hard to take? No technology is perfect, but some do better than others in intuitiveness and usability. We asked experts for examples of the considerate and the inconsiderate."

"The good...", illustrated by color photos, are shown as Yahoo!, the Macintosh OS, Lotus Organizer,

Quicken, and bank teller machines. "The bad..." Voice-activated comput ers and Microsoft Word. "And the ugly..." Supermarket credit and debit card payment systems.

The Macintosh photo caption reads, "A clear, easy-to-use computer operating system that really is intu itive."

I could see Apple getting permis sion to reprint this box as part of a full page newspaper ad. It is true that it mentions other products, but that only adds to the credibility of the endorsement of the Mac OS. For myself, I tend to read ads which have real information in them, espe cially when it comes to a product which is not an impulse buy for

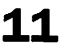

### Spare Keys for Your Mac

by Geoff Duncan <geoff@tidbits.com> Submitted by Harry Lienke

Like many people these days, I work from my home, though lately I've been spending more time pro tecting my possessions from a pair of unruly kittens. Kittens or no kittens, I don't have much face- to-face inter action with Mac users while I use my computer. Recently, however, I was fixing a problem on an acquain tance's machine. Every few minutes she would interject "Wait - how did you do that?" or "Hey, that's neat!" I wasn't performing magic, but there are techniques that newer Mac users - even those who use Macs full-time haven't found. After all, they're try ing to do work, not become comput er experts. Here, then, is a non- com prehensive list of not-necessarily intuitive techniques for the Finder and file dialogs. Except where noted, these all work with System 7.x and Mac OS 8; I hope you find them use ful.

#### Keys to Finder Windows

Many users never go beyond using the mouse to open an item by double-clicking it, then clicking the window's close box to close it. All that mouse-waving can be awkward and time consuming. It's possible and faster - to do almost all your Finder navigation from the key board.

You can select a single item on the desktop or in the active Finder window by typing the first few char acters of its name, or pressing Tab until the item is selected (if you tab past the item you want, press Shift-Tab to back up).

The left, right, up, and down arrow keys can also be used to select items in the Finder's icon and list views, moving the selection one item at a time through a window. In long list views, you can quickly jump to the top and bottom of the list by pressing A and Z or Home and End; also, the Page Up and Page Down keys scroll a Finder window vertical ly (great for list views, but not as use

ful in large windows using icon views). Once you've selected the item

you want, the Command key and the arrow keys become your best friends. Pressing Command-Down arrow opens the current selection, whether it's a folder, document, or application. If you press Option at the same time, the Finder window containing that selection closes after the item opens, reducing window clutter.

If you're already in a folder win dow, pressing Command-Up arrow opens its parent folder, and (like before) pressing Command- Option-Up arrow closes the previous win dow after opening the parent folder. If you're in a Finder's list view, Command-Left arrow and Command-Right arrow respectively open and close the hard-to-click "discovery triangles" that appear next to folders, allowing you to access their contents without open ing a new window. You can then select an item in a sub-folder using the arrow keys, the Tab key, or by typing the item's name.

Here are two little-known tips. To switch the focus from a Finder win dow to the desktop, press Command-Shift-Up arrow: the desk top becomes active and your startup disk's icon will be selected. (Unfortunately, using the Option key with this combination doesn't close the current Finder window.) Want to close every Finder window? Press Command-Option-W, and the Finder closes every window in suc cession.

What can't you do from the key board? As far as I know, there's no way to select multiple items in the Finder using just the keyboard (the equivalent of Shift-clicking or Shiftdragging), and there's no built-in way to directly move to another open Finder window (the equivalent of clicking any visible portion of that window), although some third-party utilities offer that functionality.

#### To Arrow Is Human

The arrow keys are also best friends in those awkward Open and Save dialogs - called standard file or SF dialogs - that appear in most applications and are almost unchanged since System 6. (Mac OS 8 includes the foundations for improved "Copland-like" Open and Save dialogs; hopefully, programs will take advantage of them soon!) By themselves, arrow keys move you up and down the list of items dis played in the SF dialog (if the list isn't active, press Tab to switch between the list and the text field where you name a file). You can also press letters, Home, End, and the Page Up and Page Down keys to move through an SF dialog's list.

 $\rightarrow$ 

Pressing Command in conjunction with arrow keys in an SF dialog works almost exactly the same as in the Finder: Command-Up arrow opens the parent folder, Command-Down arrow opens a sub-folder (but won't open a file), and Command-Shift-Up arrow takes you to the desk top (as does pressing Command-D, or clicking the Desktop button).

However, pressing Command-Left arrow or Command-Right arrow moves you between volumes, rather than folders, which can be handy if you have multiple hard disk volumes or regularly use removable media or file servers.

#### Power To the People

And what about that Power key that's on almost every Macintosh keyboard? Generally it's marked with a triangle, and it's good for more than turning on your Mac. Under Mac OS 7.5 and higher, if you press the Power key while your Mac is on, you'll see a dialog asking if you want to restart, shutdown, or (if pos sible) put your Mac to sleep. You don't have to click any of these but tons: pressing R selects Restart, and pressing S selects Sleep, if available. (Of course, pressing Command-peri od or Escape selects Cancel, which (continued on page 15)

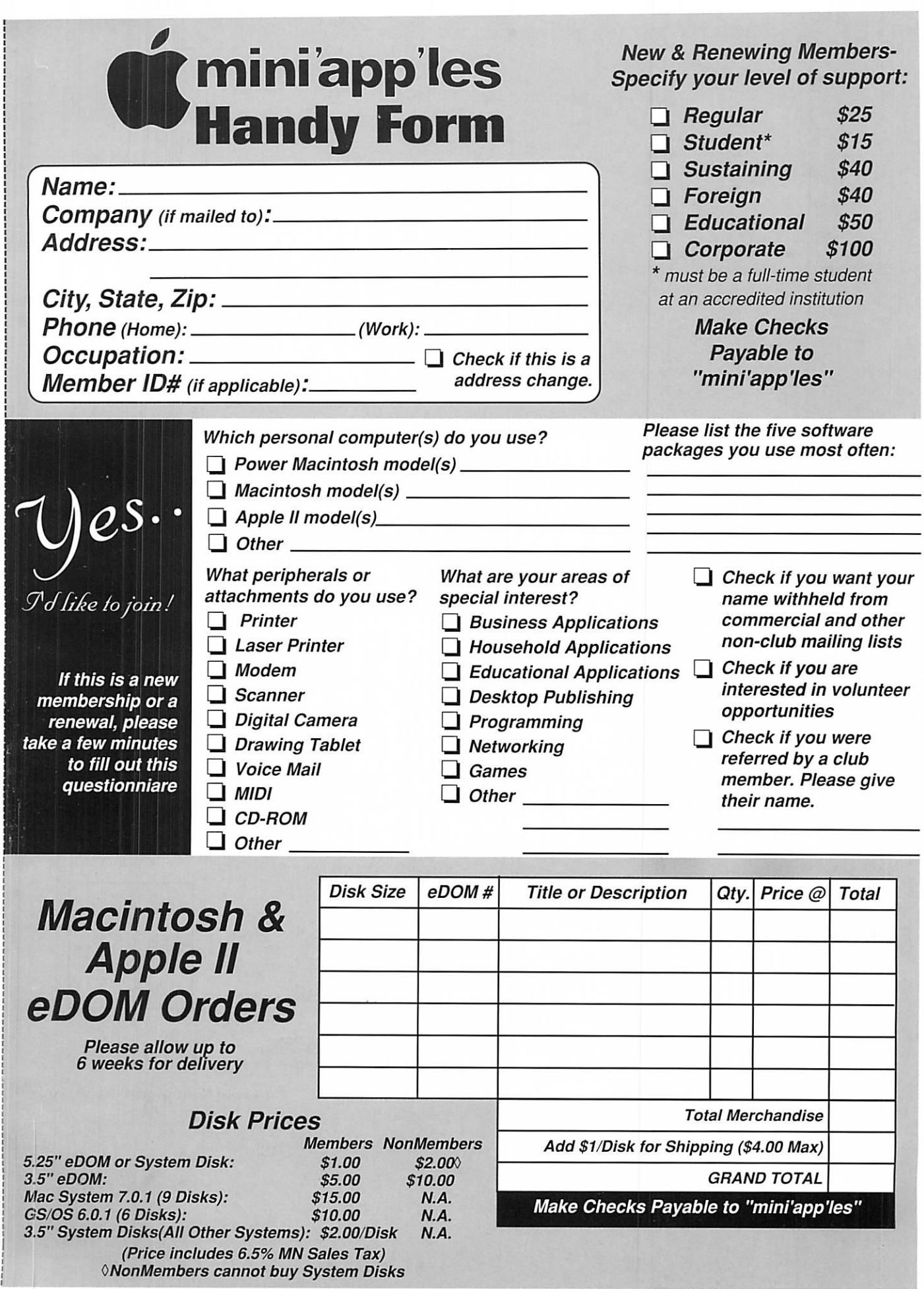

 $\bigcirc$ 

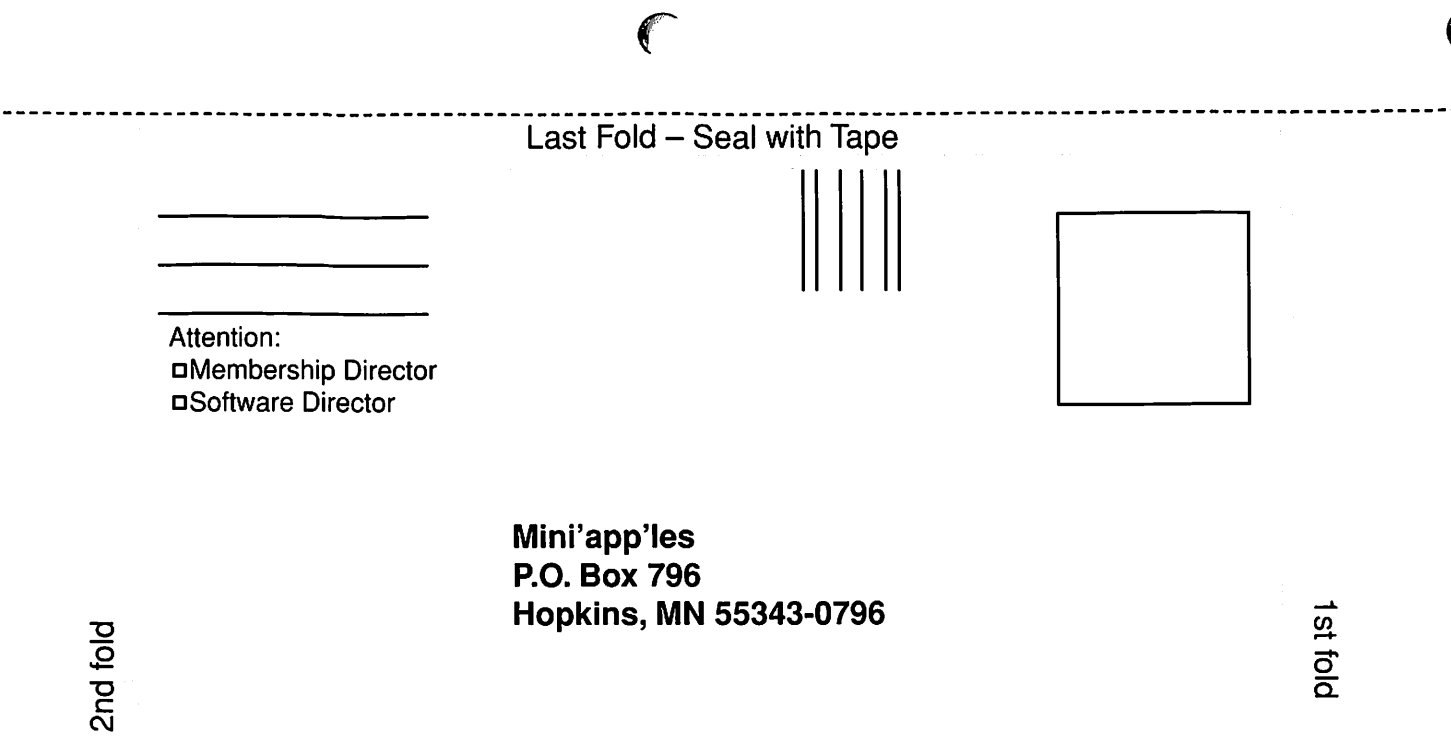

I,I,I.,1,1,..II..I..I..11.II...I...II.I...II.

 $\sim$ 

-17

D Software Director  $\square$  Membership Director : edt ot sidt toerib esseld Dear mini'app'les

#### (continued from page 12)

should be true of every dialog box with a Cancel button).<br>Unfortunately, pressing

Command-Power is a substitute for a physical "programmer's switch" that used to be included with older Macs. If you have a debugger installed, pressing Command-Power triggers it; otherwise, you get a dialog contain ing just a > character. This occur rence is all too common for PowerBook owners using Mac OS 8,

where pressing Command-Delete moves items to the Trash. On many PowerBooks, the Delete key is imme diately below the Power key. If you see this dialog, your best bet is to press g (which stands for "Go") and Return. Most of the time - though not always - this will restore your Mac to its previous state.

Windows users often scoff at the Mac because you can't do everything from the keyboard, and although can't control every application

entirely from the keyboard, if your fingers learn these tricks, you'll navi gate the Finder like never before.<br>Non-profit, non-commercial pub-

lications may reprint articles if full credit is given. Others please contact us. We don't guarantee accuracy of articles. Caveat lector. Publication, product, and company names may be registered trademarks of their companies.

### What was happening in the Min'iapp'les Newsletter

compiled by Ken Slingsby, December 1997

This series is presented to provide a link to our past. The snapshots of articles and advertisements appear ing in the Mini'app'les newsletters of yesterday are meant to entertain and enlighten rather than to poke fun at our past. Enjoy.

#### 5 Years ago...

 $\left(\begin{array}{ccc}\n\cdot & \cdot & \cdot \\
\cdot & \cdot & \cdot \\
\cdot & \cdot & \cdot \\
\cdot & \cdot & \cdot\n\end{array}\right)$ page issue. There was a review or a recent Apple II SIG meeting, a review of new II hardware, and an article on how to successfully print mailing labels in AppleWorks. The PowerBook 160 & 180 and Duos had just been introduced. The Apple CD 300 - a double speed drive - sold for \$599. A press release told us about a new IBM computer chip, code named "Timeless", that is based on high temperature super conductors and is capable of transferring data signals faster than the speed of light. This, of course allows the chip to produce answers before questions are asked.... On a heavier note, QuickTime for Windoze was being shipped. A multipage article inter viewed the creator of the ProLine Bulletin Board System. Five GS eDOMS, and ten Apple II eDOMS were released.

#### 10 Years ago...

December 1987. This 16 page issue featured another in the series of AppleWorks Advisor articles. These

articles each covered several problem fixes and additions to this favorite program. The advisor column was written by Dick Marchiafava, a local person intensely interested in the Apple II and AppleWorks. Dick's arti cles were published in several other Apple periodicals. He was a real asset to our organization. Another article explained the difference between RAM and ROM. Mac eDOM 802 which contained several HyperCard stacks, and 803, a 4th Dimension demo were released. A 40 Meg inter nal SCSI hard disk sold for \$1050. This issue was printed on an Apple LaserWriter + using Aldus PageMaker v2.0a.

#### 15 Years ago...

December 1982. The 32 page issue began with the announcement of a programming class in FORTH and minutes of the Investment and Business SIGs. If you remember an earlier installment in this series, you will recall the AppleFest recently held in Minneapolis. This issue con tained news from several vendors who were at the show. A Franklin Ace 1000 was advertised for \$1795 as well as an Epson MX-80 printer with Grappler interface for just \$795. An article explained how to set com mands to print 132 columns, bold, and double strike from within VisiCalc and a spreadsheet sold by Call -Apple called The Spreadsheet.

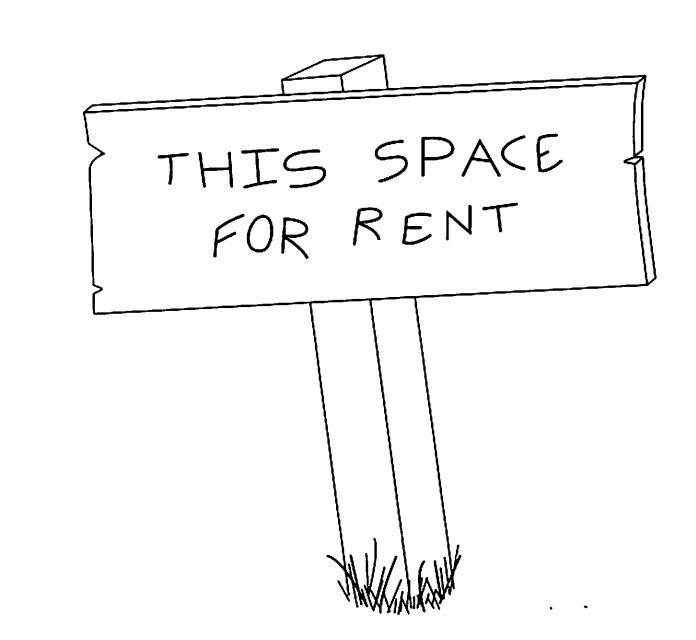

Poe'em Submitted by Harry Lienke

#### SUPPOSE EDGAR ALLAN POE USED A COMPUTER

Once upon a midnight dreary, fingers cramped and vision bleary. System manuals piled high and wasted paper on the floor, Longing for the warmth of bedsheets. Still I sat there, doing spreadsheets:

Having reached the bottom line, I took a floppy from the drawer. Typing with a steady hand, I then invoked the 'SAVE' command and waited for the disk to store, Only this and nothing more.

Deep into the monitor peering, long I sat there wond'ring, fearing, Doubting, while the disk kept churning,

turning yet to churn some more.

"Save!" I said, "You cursed mother! Save my data from before!" One thing did the phosphors answer, only this and nothing more, Just "Abort, Retry, Ignore?"

Was this some occult illusion? Some maniacal intrusion? These were choices undesired, ones I'd never faced before. The cursor flashed, insistent, waiting, baiting me to type some more. Clearly I must press a key, choosing one and nothing more, From "Abort, Retry, Ignore?"

With my fingers pale and trembling, Slowly toward the keyboard bending. Longing for a happy ending, hoping all would be restored, Praying for some guarantee, timidly I pressed a key. But on the screen there still persisted, words appearing as before. Ghastly grim they blinked and taunted, haunted, as my patience wore, Saying "Abort, Retry, Ignore?"

I tried to catch the chips off-guard - I pressed again, but twice as hard. I pleaded with the cursed machine,

I begged and cried and then I swore.

Then I tried in desperation, sev'ral random combinations, Still there came the incantation, just as senseless as before. Cursor blinking, mocking, winking, flashing nonsense as before. Reading, "Abort, Retry, Ignore?"

There I sat, distraught, exhausted: by my own machine accosted Getting up I turned away and paced across the office floor. And then I saw dreadful sight:

a lightning bolt cut through the night.

A gasp of horror overtook me, shook me to my very core. The lightning zapped my previous data, lost and gone forevermore. Not even, "Abort, Retry, Ignore?"

Carefully, I weighed the choices as the disk made monstous noises. Beyond the reach of mortal souls, beyond the ether, in black holes? To this day I do not know The place to which lost data goes. What demonic nether world is wrought where data will be stored, But sure as there's C, Pascal, Lotus, Ashton-Tate and more, You will one day be left to wander, lost on some Plutonian shore, Pleading, "Abort, Retry, Ignore?"

> Anonymous with 'Special Thanks' (and apologies!) to Edgar Allen Poe

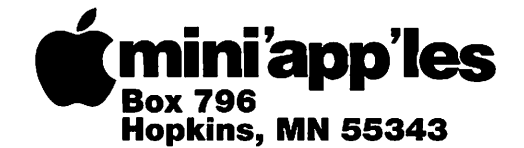

ADDRESS CORRECTION REQUESTED

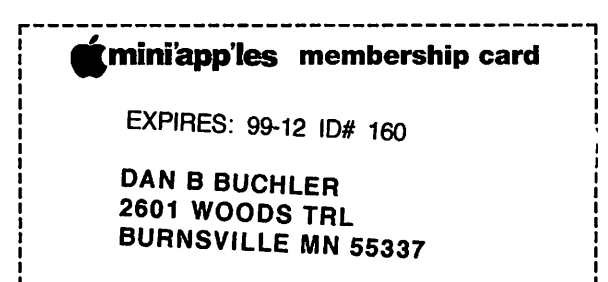

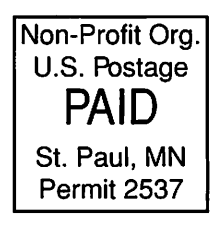